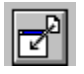

Help for FMDrop

Properties

# **Registration Information Order Form Getting Custom Controls Written**

#### **Description**

This custom control (VBX) notifies you when a file has been dragged and dropped from the Windows File Manager (FILEMAN).

### **File Name**

FMDROP1.VBX

#### **Object Type**

FMDrop

**Distribution Note** When you develop and distribute an application that uses FMDrop, you should install the file FMDROP1.VBX into the users Windows SYSTEM directory.    FMDrop has version information built into it. So, during installation, you should ensure that you are not overwriting a newer version of FMDrop.

# **Properties**

All of the properties that apply to this control are in this table. Properties that have special meaning for this control or that only apply to this control are marked with an asterisk (\*).

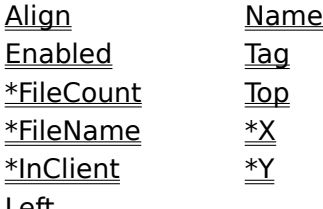

<u>Left</u>

Enabled is the default value for the control.

## **FileCount Property**

See Also **Example** 

### **Description**

Specifies the number of files dropped.

### **Usage**

[form.][control.]**FileCount**

#### **Remarks**

This property tells how many files were dropped. This property is only valid after a DropFiles event has occurred. This property is read-only and only available at run-time.

#### **Data Type**

Integer

# **See Also** Events:

**DropFiles** Properties: FileName Close Copy Print

## **FileCount and FileName Properties Example**

In this example, the program shows how to get a list of the files dropped. To try this example, paste the code into the Declarations section of a form that contains a list box, and a FMDrop control. Press F5. Then, go to the File Manager, select some files, and then drag them to the sample programs window.

```
Sub FMDrop1_DropFiles ()
     Dim I As Integer
     List1.Clear
    For I = 0 To FMDrop1. FileCount - 1
        List1.AddItem FMDrop1.FileName(I)
     Next I
End Sub
```
# **FileName Property**<br>See Also Example

See Also

### **Description**

Specifies the name(s) of the file(s) dropped from onto the form.

### **Usage**

[form.][control.]**FileName(**Index**)**

#### **Remarks**

This property tells the names of the files that were dropped. Its an array of strings. Index can range from 0 to **FileCount** - 1. This property is only valid after a **DropFiles** event has occurred. This property is read-only and only available at run-time.

Filenames passed by the File Manager have fully specified paths.

### **Data Type**

String

Events: **DropFiles** Properties: **FileCount** 

# **InClient Property**<br>See Also Example

See Also

### **Description**

Specifies whether the files were dropped in the forms client or non-client area.

#### **Usage**

[form.][control.]**InClient**

### **Remarks**

If this property is True, the file(s) were dropped in the client area (i.e., the main window) of the form. If this is False, this means that the file(s) were dropped in the non-client area (i.e., the menu bar, title bar, border, or any part of the window thats not the main portion). This property is only valid after a **DropFiles** event has occurred. This property is read-only and only available at run-time.

### **Data Type**

Integer (boolean)

Events: **DropFiles** Properties:  $\overline{\mathsf{X}}$ Y

# **X and Y Properties**

See Also

### **Description**

Specifies where the file(s) were dropped.

### **Usage**

[form.][control.]**X** [form.][control.]**Y**

### **Remarks**

These properties specify where the files were dropped on the form. They specify the location in pixels (in relation to the upper left corner).

These properties are only valid after a **DropFiles** event has occurred. They are read-only and only available at run-time.

## **Data Type**

Integer (boolean)

Events: **DropFiles** Properties: **InClient** 

 $Close \t[ Copy \t]$ Print

## **InClient, X, and Y Properties Example**

In this example, the program lets you see what the  $InClient, X$ , and  $Y$  properties are after</u></u> dropping files onto the form. To try this example, paste the code into the Declarations section of a form that contains a label, and a FMDrop control. Press F5. Go to the File Manager and drag a file or two onto the sample programs form. Try it a few times dropping it in different areas of the form.

```
Sub FMDrop1 DropFiles ()
     Dim S As String
     If FMDrop1.InClient Then
         S = "In Client"
     Else
         S = "Not In Client"
     End If
     Label1.Caption = S & " X:" & FMDrop1.X & " Y:" & FMDrop1.Y
End Sub
```
### **Events**

All of the events that apply to this control are in this table. Events that have special meaning for this control or that only apply to this control are marked with an asterisk (\*).

\*DropFiles

# **DropFiles Event**<br>See Also Example

See Also

### **Description**

Occurs when the user drops files onto the form.

### **Syntax**

**Sub** ctlname**\_DropFiles ( )**

### **Remarks**

This event only occurs If the Enabled property is set to True (default). Also, this event only fires for the form that the control is on. If theres more than one form that needs drag-anddrop events, you must place FMDrop on each one.

Prior to sending this event DMDrop fills in all of the properties (**FileCount**, FileName, InClient,  $\underline{X}$ , and  $\underline{Y}$ ) with the appropriate values.

Properties: **FileCount** FileName **InClient**  $\overline{\mathsf{X}}$ Y

# **Registration Information**

### **Credits**

FMDrop was written by James Shields. Inquiries can be sent to 71231,2066 on CompuServe, or mabry@halcyon.com on Internet. If you must send something via U.S. Mail, the address is:

> Mabry Software Post Office Box 31926 Seattle, WA 98103-1926

### **Registration**

You can register this program by sending \$15 (\$17 for international orders) and your address. CompuServe members may register by sending \$10 and their account number (the registered version will be E-mailed to you). CompuServe members may also register this package by going to the SWREG forum. FMDrop is registered there. FMDrops registration ID number is 1378.

For your convenience, an order form has been provided that you can print out directly from help.

### **Source Code and Registration**

Source code (which includes a registered copy) to this control is available for \$35 (\$40 for international orders). With source code you get a registered version of the control. If you are a CompuServe member, you may get the source code in the Software Registration forum (GO SWREG) for \$30. It's registration number is 1379.

### **Credit Card Orders**

You can order this program with Mastercard, Visa, American Express, or Discover from Public (software) Library by calling 800-2422-PsL or 713-524-6394 or by FAX to 713-524- 6398 or by CompuServe E-mail to 71355,470.    You can also mail credit card orders to PsL at Post Office Box 35705; Houston, TX 77235-5705. THESE NUMBERS ARE FOR CREDIT CARDS ONLY.

FMDrop's ID number for this service is 11095. This is good for both the normal registered version, and the source code version.

Any questions about the status of the shipment of the order, refunds, registration options, product details, technical support, volume discounts, dealer pricing, site licenses, etc., must be directed to Mabry Software at 206-634-1443 or FAX at 206-632-0272.

To ensure that you get the latest version, PsL will notify us the day of your order and we will ship the product directly to you.

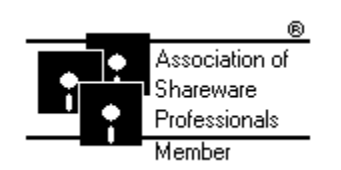

© Copyright 1993-1994 by James Shields

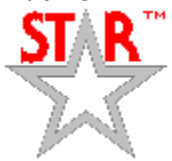

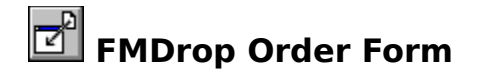

Use the Print Topic.. command from the File menu to print this order form.

- Mail this Mabry Software
- form to: Post Office Box 31926 Seattle, WA 98103-1926

Phone: 206-634-1443 Fax: 206-632-0272 BBS: WinDev BBS 206-634-0783 CompuServe: 71231,2066 Internet: mabry@halcyon.com

Where did you get this copy of FMDrop?

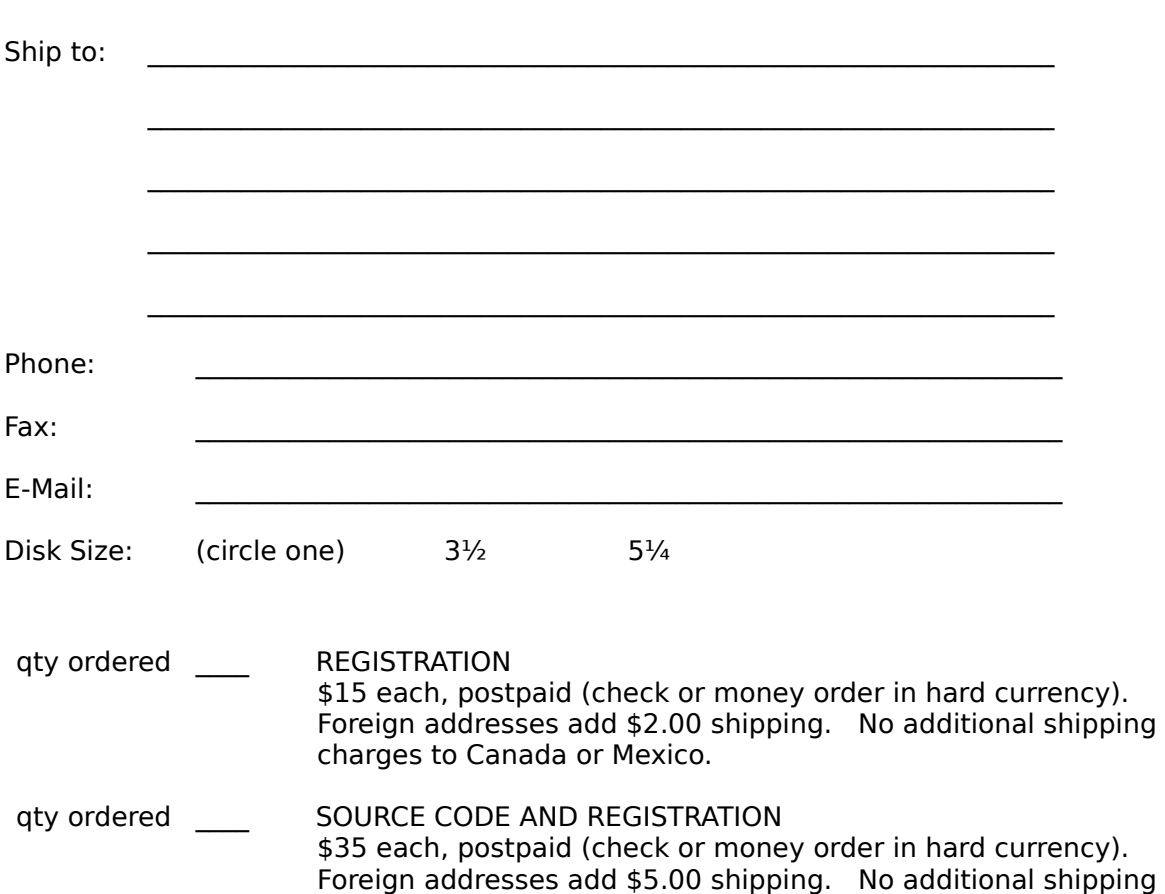

charges to Canada or Mexico.

# **Getting Custom Controls Written**

If you or your organization would like to have custom controls written, you can contact me at the following:

James Shields Mabry Software Post Office Box 31926 Seattle, WA 98103-1926 Phone: 206-634-1443 Fax: 206-632-0272 BBS: WinDev BBS 206-634-0783

CompuServe: 71231,2066 Internet: mabry@halcyon.com